# BIM 技术在阁山水库溢洪道水工金属结构中的应用

樊雪钰

黑龙江省水利水电勘测设计研究院 DOI:10.32629/hwr.v3i7.2296

[摘 要] BIM 技术已经越来越多的应用在水电站设计当中,本文依托于黑龙江省诺诺敏河阁山水库金属结构弧形闸门三维设 计工作,研究 BINM 技术在水电站三维设计的应用,实现施工图阶段的参数化设计,自动统计工程量,自动生成 BOM 表,以及生 成最终的二维工程图等。通过 BIM 技术达到提高设计效率,优化设计成果的目的。 [关键词] BIM 技术; 弧形闸门; 参数化设计

## 引言

BIM的英文全称是building Information Modeling, 国内较 为一致的中文翻译为:建筑信息模型。该技术在2002年被正式 提出,2004年引入国内开始引用,是继CAD后建筑、制造行业又一 重要的技术。BIM在近几年的发展比较快,国家对BIM技术高度重 视并加以引导,住建部在2010年发布《2011-2015年建筑业信息 化发展纲要》,BIM被列为重要的推广技术;2016发布《2016-2020 年建筑业信息化发展纲要》,BIM成为"十三五"建筑业重点推 广的五大信息技术之首。对于制造行业领域,提及更多的是PLM, 即产品生命周期管理(Product Lifecycle Managemeng,PLM), 无论是BIM还是PLM,三维设计都是起始和基础。

自2008年,长江勘测设计公司引入达索公司的CATIV V5作 为设计平台,标志着BIM技术开始全面进入水利水电行业,各 个大中型的水利勘测设计单位均将BIM作为一项重要的技术 进行推广,CATIV,Bentley和Autodesk欧特克成为水电行业最 常用的设计平台。我院于2011年引进Bentley作为三维设计平 台,金属结构专业在经过几年的摸索之后,比较了现在水电行 业常用的几款金属结构三维设计软件的优劣,于2016年正式 申请引入达索公司的SolidWorks作为机电三维设计软件。

本文以黑龙江省诺敏河阁山水库工程溢洪道金属结构 为例,对BIM技术在水电站金属结构三维设计中的应用进行 研究和探讨。

#### 1 工程概况

阁山水库位于黑龙江省绥化市绥棱县境内,是一座以灌 溉、城镇供水为主兼顾防洪、发电等综合利用的水利枢纽工 程。阁山水库最大库容为4.04×108m<sup>3</sup>,灌溉面积为143.84万 亩,阁山水电站结合灌溉、城镇供水、弃水等进行发电,装机 容量4000kW,多年平均发电量945×104kW·h。

阁山溢洪道堰形采用WES堰,堰顶高程223.5m,闸室顶高程 234.2m。正常蓄水位230.00m,设计水位231.28m,校核水位 232.90m,堰顶高程223.50m,溢流堰宽度3孔×16m.工作闸门采 用弧形闸门,闸门尺寸为16m×7.2m(宽×高)。支铰高度4.2m, 弧门半径R=10.5m, 风浪超高a=0.5m。启闭机采用QHLY-2× 1250kN液压启闭机。

# 2 BIM 设计平台

阁山水库BIM技术采用SolidWoks软件作为三维设计平 台。SolidWorks软件是有美国Soliworks公司(现已成为达索 旗下的子公司)推出的一款面向中低端用户的三维设计系 统。Soliworks Premium是一个软件包,该软件包集成了多个 功能模块,不同的功能模块都有独立的功能,其创建的文件 扩展名也不一样。常用的功能模块主要有草图绘制、零件设 计、装配体模块、工程图模块、钣金设计、模具设计、运动 仿真、有限元分析等等。

#### 3 BIM 工程设计步骤及其成果

3.1闸门的总体布置及结构计算

目前SolidWorks软件的参数之间的计算功能较为简单, 无法做复杂的结构计算。故通常使用常规的Excel或者 Mathcad Prime实现闸门的结构计算和计算书的编制。通过 计算应当确定溢洪道弧门闸门的弧门半径,风浪超高,支铰 高程,主梁支撑跨度,主梁截面,支臂截面,支铰铰轴轴径等 数个确定闸门三维模型的各个参数。

3.2创建零件及参数

打开SolidWorks,创建新零件。零件文件包括门叶结构, 支臂结构,支铰结构,侧轮等等。建立每一个零部件时,首先 绘制草图,之后通过拉伸,旋转,扫面,放样等建模方式,形成 三维实体模型。三维模型建立完成后,可定义模型的材料属 性,包括密度,弹性模量,松泊比和抗拉强度等,一旦材料确 定之后,系统将会自动计算出模型的质量,质心等。

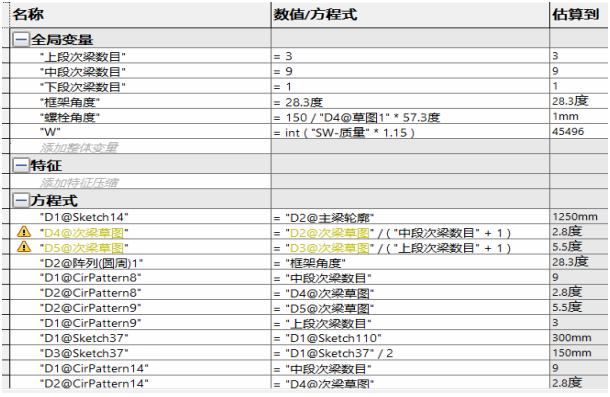

图1 参数变量和方程式列表图

Copyright  $\circledR$  This word is licensed under a Commons Attibution-Non Commercial 4.0 International License. 25

SolidWorks软件的最大特点之一是参数化建模,实体模 型可以通过其尺寸参数进行驱动。闸门的参数变量在方程式 中进行建立,之后将这些参数变量通过方程式与实体尺寸相 关联,改变参数变量,三维实体模型就会跟着变化。图1是门 叶结构模型中定义的参数变量和方程式。图2,图3分别是门 叶结构,支臂结构,三维模型。

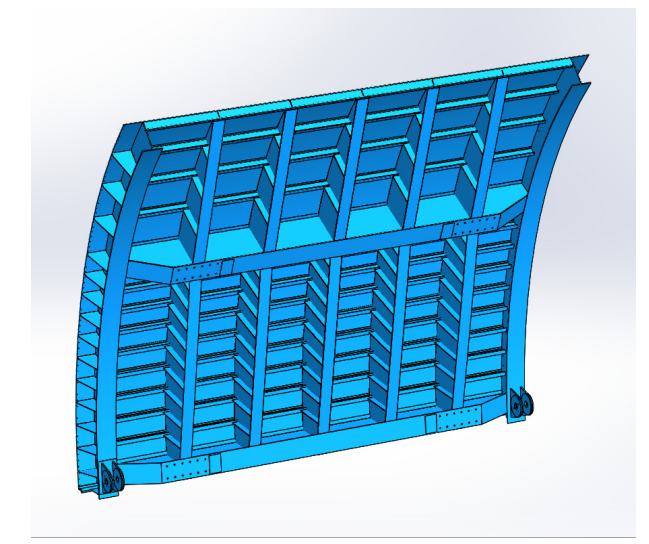

图2 门叶结构

解属性由刚性改为柔性。

门体装配完成后可进行干涉检查。干涉检查对复杂的装 配体非常有用,因为在这些装配体中,通过肉眼判断是零部 件之间运动的时候是否有干涉非常困难,借助干涉检查则可 以很轻松的发现这些问题,并及时的在设计前期对模型进行 更正和完善。

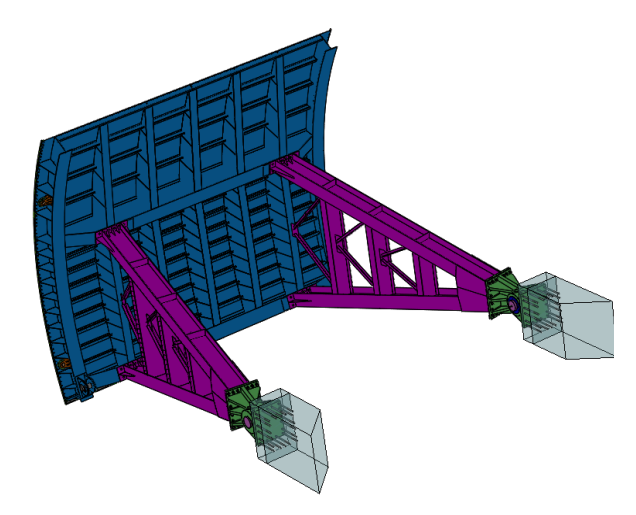

图4 阁山水库溢洪道闸门三维轴测图

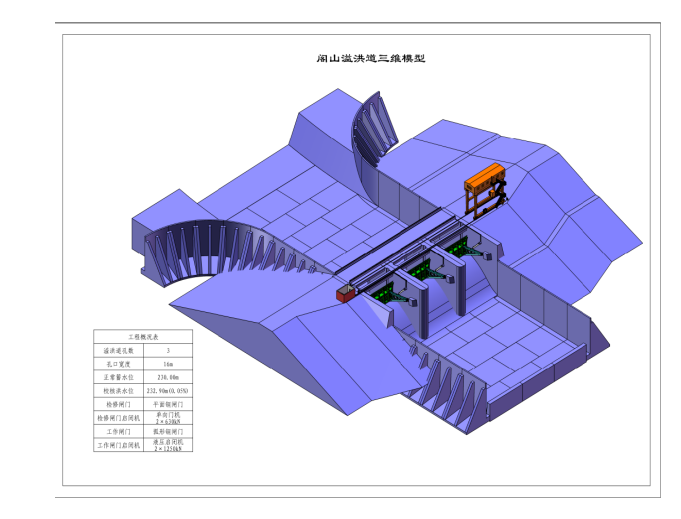

图5 阁山水库溢洪道三维轴测图

3.4施工图

闸门模型建立完毕后,即可出用于指导施工的二维工程图。

打开SolidWorks,创建工程图文件,选择预先建立的工 程图模板后,分别引入闸门零件,部件和总装的三维模型,软 件会自动生成标准的三视图投影,在2根据实际要求添加剖 视图,详图和局部大样图等等,再为每个视图做符合GB标准 的尺寸标注,焊缝标注,序号标注,文字说明等。在生成装配 体的二维工程图时,系统可以自动的生成包含所有零部件的 BOM表,前已述及,若正确的定义的零部件的材料属性,零件 的质量,材料等就会被自动提取,显示在BOM表格中。

分别完成门叶结构,支臂结构,支铰装配,侧轮装配,各 类止水件和门叶装配的对应工程图,如图6所示:

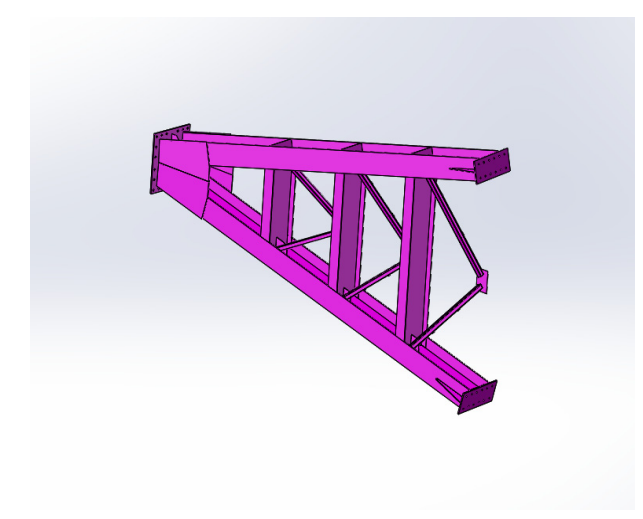

图3 支臂结构

3.3创建装配体模型

打开SolidWorks,创建装配体文件,载入装配体所需的 各个零部件,定义各个零部件之间的约束关系,约束关系常 见的有重合,平行,垂直,相切和同轴等等。相同的多个零部 件可通过镜像或者阵列的方式复制,闸门的螺栓付数量比较 多,为提高装配效率,可先装入一个螺栓付,剩下的螺栓付可 以通过阵列驱动的阵列完成。

需要注意的是,顶层装配体中可能会包含一些子装配体, 这些子装配体在顶层装配体中约束默认是刚性的,即自由度 为0。譬如侧轮装配体,有1个自由度。在闸门总装中装入后, 自由度默认变成0。因此需要在文件属性中将子装配体的求

Copyright  $\circledR$  This word is licensed under a Commons Attibution-Non Commercial 4.0 International License. 27

第 3 卷◆第 7 期◆版本 1.0◆2019 年 7 月 文章类型: 论文 | 刊号 (ISSN): 2529-7821

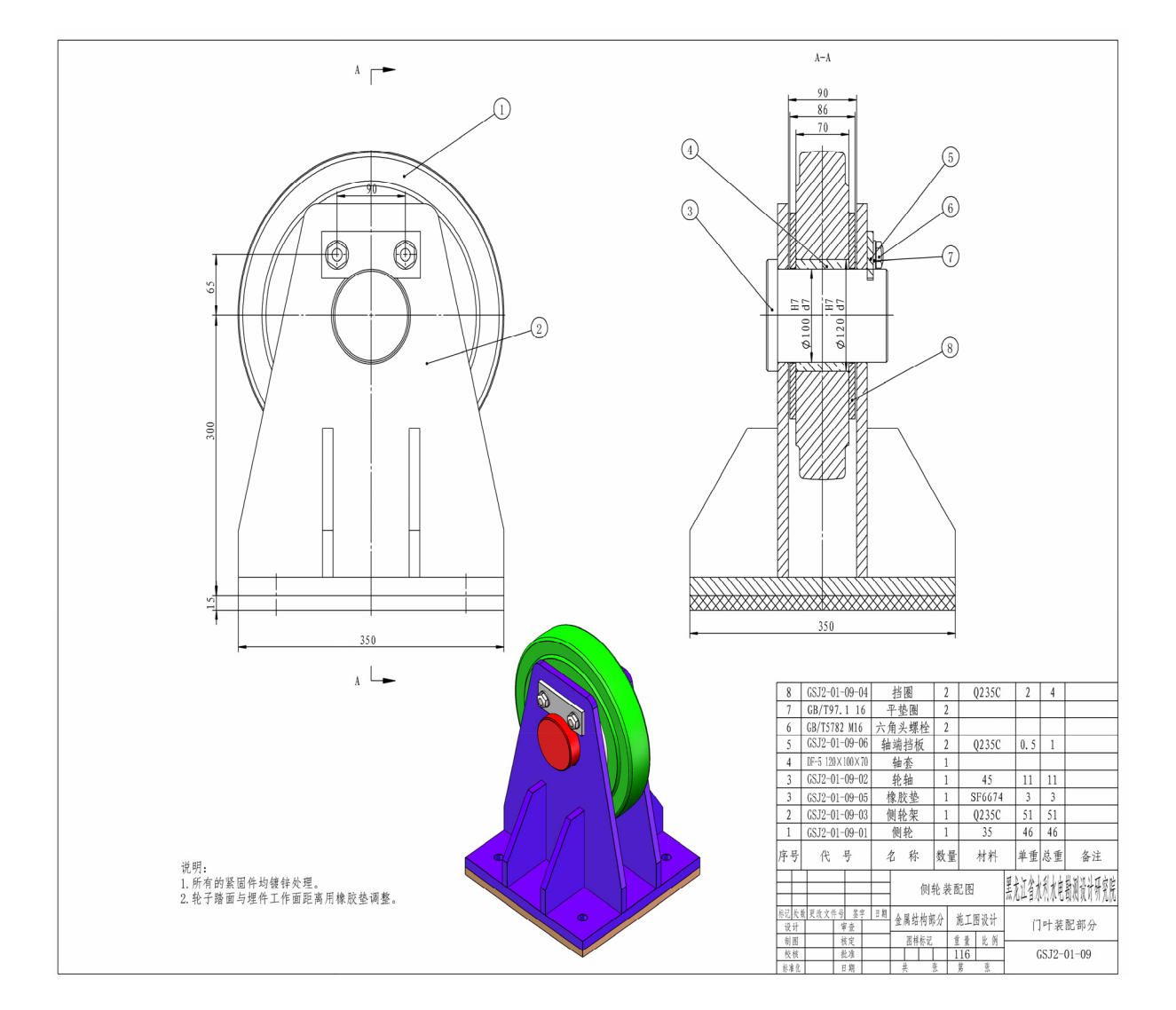

3.5打包和应用

SolidWorks提供了装配体的打包和发送的功能,三维模 型和对应的工程图全部校审完毕后,可以将三维模型连同工 程图一并打包,生成另外一套模型文件。

在其他的弧形闸门项目中,弧门的结构大致相同,但是 孔口尺寸,弧门半径,支铰高程这些参数可能会有差异。因此 只需对闸门重新进行计算,确定闸门的相关尺寸参数,在 SolidWorks平台中修改模型相应的参数,再更新相应的三维 模型,就可以生成新项目的工程图。

## 4 BIM 技术的优点

4.1可视化

三维设计的主要特点之一是可视化,以阁山施工图设计 为例,溢洪道金属结构结构较为复杂,设计周期长,配合专业 较多,采用传统的二维设计只能利用平面图和剖面图表达设 计信息,很难展示真实的设计效果,在专业间的配合过程中 容易出现表达不清自己的设计意图和理解偏差的问题,各专 业之间容易出现干涉现象。采用三维可视化设计则可以很好 的规避这个问题。

## 4.2参数化

参数化设计也叫尺寸驱动设计(Dimension-Drive),是 三维设计的灵魂,也是设计思想的集成体现。它是将模型中 的定量信息变量化,通过参数驱动机制,可以对图形的几何 数据进行修改。利用参数化设计手段开发的模型设计系统, 可以使设计人员从大量繁重而琐碎的工程中解脱出来,大大 提高设计效率。

# 5 BIM 技术的目前存在的问题

在阁山项目的BIM技术应用中,金属结构设计遇到了不 少困难,有些随着软件和硬件的更新已经解决,还有一些尚 未解决的,我们也正在和软件方沟通,寻求替代方案。主要包 括以下几个方面:

## 5.1软件建模功能尚需完善

作为一款面向中低端客户的三维设计软件,SolidWorks 2019版本功能在中小型闸门的建模方面绰绰有余,但是在大 型的溢洪道弧门建模中则显得略有不足。相对于CATIV来讲,

当模型几何关系有些复杂时,有些特征的实现比较困难,需 要走一些"弯路";有些功能则完全需要专门的二次开发才 能实现。

5.2软件出图灵活性略有不足

SolidWorks工程图的功能完全是按照机械制图的标准 开发的,而水力机械制图和传统的GB机械制图有一些差别, 因此一些行业标准的画法在软件平台内较难实现,期待后续 的版本能在工程图模块上更加灵活一些。

5.3利用SolidWorks有限元模块进行力学分析,分析结 果的正确性评估较为困难,有时和理论计算值相差较大。因 此将来还需要用其他第三方有限元软件进行验证。

6 结语和展望

三维建模和二维工程图是BIM的一个部分,但是需要强 调的是BIM不仅仅是三维建模和二维成图,BIM的本质是三维 模型+数字信息。利用数字信息可以将BIM技术应用到水电项 目的全生命周期。

6.1 BIM 和 地 理信息系统(Geographic Information System)结合

在水电项目勘察设计阶段,BIM技术可与与地理数字信 息系统结合,应用在基坑开挖,土方计算,进出厂路等。

6.2 BIM技术与施工组织结合

利用BIM技术可以对水电项目的施工过程进行模拟,对 施工进度可以细化到每一天。从土方工程,到井点降水,模板 工程,混凝土工程,机电制造和安装工程,BIM技术均可以进 行模拟。以奋斗水库为例,水电十六局机电部在制造压力钢 管时利用三维建模对岔管进行了展开,放样和下料分析。

6.3 BIM技术与有限元仿真结合

三维模型有是有限元计算分析的前提,有了模型的数字 化信息,即可与有限元分析平台相结合,对水工结构进行静 力学分析,Fluid Flow流体力学分析,热力学分析,渗流稳定 分析等等。目前有限元分析在水电行业仍处于探索阶段,如 何评估有限元分析的计算结果是推广有限元法之前需要解 决的一个课题。

6.4 BIM技术与水电项目后期的运营相结合

利用BIM的仿真计算,各个专业通过协同平台可以模拟 大型水库的调度运营过程,利用数值计算方法可以确定水库 的最优运行模式。

总之BIM技术是继二维计算机绘图之后的又一次变革, 借助BIM技术,从工程勘察,设计,施工到运营都会发生质的 变化。传统的CAD/CAE/CAM都会整合到BIM技术之中。BIM也 将成为一种设计手段,贯穿到水电项目的全生命周期之中。

[参考文献]

[1]李国宁,王雪岩,阿木古楞,等.水工钢闸门三维参数化 设 计 理 论 基 础 与 工 程 实 践 [J]. 水 利 规 划 与 设 计,2018(02):117-119.

[2]何玉新,李敬泽.基于 Inventor 的水工钢闸门与启闭 机的三维深化设计简介[A].中国水力发电工程学会金属结构 专业委员会.水工机械技术 2008 年论文集[C].中国水利水电 出版社,2008:286-289.

[3]余迎宾,陈相楠,贾刚.基于CATIA软件的水工钢闸门三 维设计[A].中国水力发电工程学会金属结构专业委员会.水 工 机 械 技 术 2008 年 论 文 集 [C]. 中 国 水 利 水 电 出 版 社,2008:291-292.